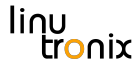

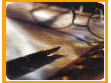

## Was muß ich tun, damit Embedded-Linux in einer Sekunde bootet?!

Jan Altenberg

Linutronix GmbH

22. Mai 2013

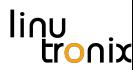

### from zero...

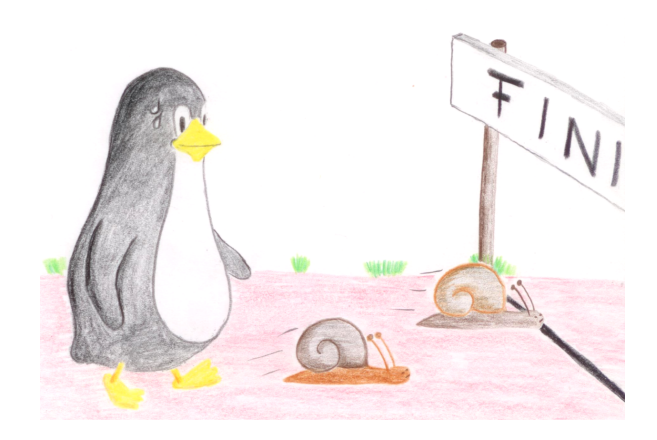

### to hero...

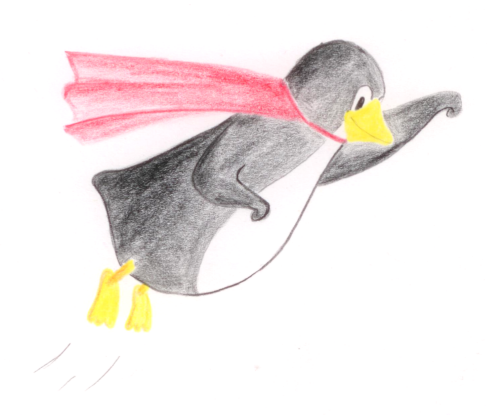

## Überblick

**[Grundlagen](#page-4-0)** [Motivation](#page-4-0) [Theoretische Grundlagen](#page-6-0)

### **[Optimierungen](#page-13-0)**

[Bootloader](#page-13-0) [Kernel](#page-16-0) [Dateisystem](#page-23-0) [Applikation](#page-27-0)

### **[Beispiel](#page-31-0)**

[Analyse des Testsystems](#page-31-0) [Optimierung des Testsystems](#page-39-0)

### **[Grundlagen](#page-4-0)** [Motivation](#page-4-0)

[Theoretische Grundlagen](#page-6-0)

[Bootloader](#page-13-0) [Kernel](#page-16-0) [Dateisystem](#page-23-0) [Applikation](#page-27-0)

<span id="page-4-0"></span>[Analyse des Testsystems](#page-31-0) [Optimierung des Testsystems](#page-39-0)

Jan Altenberg Linutronix GmbH 5

### **Motivation**

- $\blacktriangleright$  Automotiveanwendungen
- $\blacktriangleright$  Energie sparen

### **[Grundlagen](#page-4-0)**

### **[Motivation](#page-4-0)** [Theoretische Grundlagen](#page-6-0)

[Bootloader](#page-13-0) [Kernel](#page-16-0) [Dateisystem](#page-23-0) [Applikation](#page-27-0)

<span id="page-6-0"></span>[Analyse des Testsystems](#page-31-0) [Optimierung des Testsystems](#page-39-0)

Jan Altenberg Linutronix GmbH 7

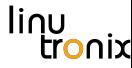

### Der erste Schritt: Anforderungsdefinition

- ▶ Wo liegt die Obergrenze für die Bootzeit?
- <sup>I</sup> Welche Funktionalität muß nach dieser Zeit zur Verfügung stehen?
- $\triangleright$  Geschwindigkeit vs. Flexibilität

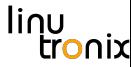

### Teilkomponenten des Bootprozesses

- $\blacktriangleright$  Hardware-Reset
- $\blacktriangleright$  Bootloader
- ▶ Betriebssystem (Laden von Treibern, Einbinden des Dateisystems)
- $\triangleright$  Startskripte / Applikation

## Kritische Hardwarekomponenten

- $\blacktriangleright$  Netzteil
- **Resetlogik**
- $\blacktriangleright$  Bootlogik / Bootreihenfolge
- **Anbindung des Bootmediums**
- **Anbindung der benötigten Peripherie**

**Wichtig: Die Hardware ist wesentlicher Bestandteil eines Fastbootkonzeptes!!**

### linu h٢

### **Bootloader**

- **Basiskonfiguration**" der CPU
- **Aufsetzen der sogenannten ATAGs Struktur**
- $\blacktriangleright$  Flushen der Caches
- **Ausschalten der MMU**

### Der Linux Kernel

- ▶ Viele Funktionen zur Bootzeitoptimierung
- $\blacktriangleright$  Sehr flexibel
- $\blacktriangleright$  Kompression
- $\triangleright$  Möglichkeiten zur Parallelisierung von Initialisierungen
- $\triangleright$  Ca. 150ms 250ms bis zum Einbinden des **Dateisystems**

### linu iy

## Die Applikation

- $\blacktriangleright$  In bestehenden Systemen oft am meisten Optimierungspotential
- $\blacktriangleright$  Startskripte
- $\blacktriangleright$  Linking

**[Motivation](#page-4-0)** [Theoretische Grundlagen](#page-6-0)

## **[Optimierungen](#page-13-0)**

[Bootloader](#page-13-0)

[Kernel](#page-16-0) [Dateisystem](#page-23-0) [Applikation](#page-27-0)

<span id="page-13-0"></span>[Analyse des Testsystems](#page-31-0) [Optimierung des Testsystems](#page-39-0)

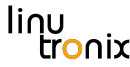

### Bootloader-Optimierungen (U-Boot) 1

### Entfernen von im Feld nicht benötigten Features:

```
1 / * include/configs/boardname.h */2 \left[ \ldots \right]3 #include <config_cmd_default.h>
4 #undef CONFIG_CMD_NET
```

```
5 \left[ \ldots \right]
```
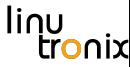

### Bootloader-Optimierungen (U-Boot) 2

Verifizieren des Kernel Images:

```
setenv verify n
```
Keine Ausgaben der U-Boot Konsole:

```
setenv silent 1
```
Warten auf Nutzereingabe:

```
setenv bootdelay 0
```
**[Motivation](#page-4-0)** [Theoretische Grundlagen](#page-6-0)

### **[Optimierungen](#page-13-0)**

[Bootloader](#page-13-0) [Kernel](#page-16-0) **[Dateisystem](#page-23-0)** [Applikation](#page-27-0)

<span id="page-16-0"></span>[Analyse des Testsystems](#page-31-0) [Optimierung des Testsystems](#page-39-0)

### Kerneloptimierungen: Konfiguration

```
General setup --->
Kernel compression mode -->
```
- ► LZO für Embeddedsysteme sehr interessant
- **Kopieren vs. Dekomprimieren**
- ► Für Speichermedien mit wahlfreiem Lesezugriff steht auch "Execute in Place (XIP)" zur Verfügung

## Kerneloptimierungen: Commandlineparameter

- ► Parameter zur Analyse der Laufzeit im Bootprozeß: "initcall\_debug", "printk\_time=1"
- ▶ Delay Loop Calibration: "lpj="; Kann auf ARM9 Systemen > 100ms einsparen.

Kerneloptimierungen: Delayloop

```
...
[0.018847] Calibrating delay loop...
           626.68 BogoMIPS (lpj=3133440)
[0.316717] pid_max: default: 32768 minimum: 301
...
```
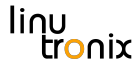

### Kerneloptimierungen: initcall\_debug

```
[0.452115] calling exceptions init+0x0/0x90 @ 1
[0.452172] initcall exceptions_init+0x0/0x90
               returned 0 after 0 usecs
[0.452203] calling versatile_i2c_init+0x0/0x24 @ 1
[0.452321] initcall versatile_i2c_init+0x0/0x24
               returned 0 after 0 usecs
[0.452352] calling pl011_init+0x0/0x54 @ 1
[0.452382] Serial: AMBA PL011 UART driver
[0.453647] dev:f1: ttyAMA0 at MMIO 0x101f1000
            (i \text{rq} = 12) is a PL011 rev1
[0.481540] console [ttyAMA0] enabled
...
[0.484427] initcall pl011_init+0x0/0x54
               returned 0 after 29296 usecs
```
Jan Altenberg Linutronix GmbH 21

### bootgraph.pl

1. Vorbereitung: Booten mit "initcall debug loglevel=8

- 2. Auf dem Target:
	- \$ dmesg > bootlog.txt
- 3. Auf dem Host:
	- \$ cd linux-XXX
	- \$ cat /path to rfs/bootlog.txt  $| \ \rangle$ perl scripts/bootgraph.pl > bootlog.svg

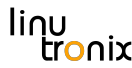

## scripts/bootchart.pl

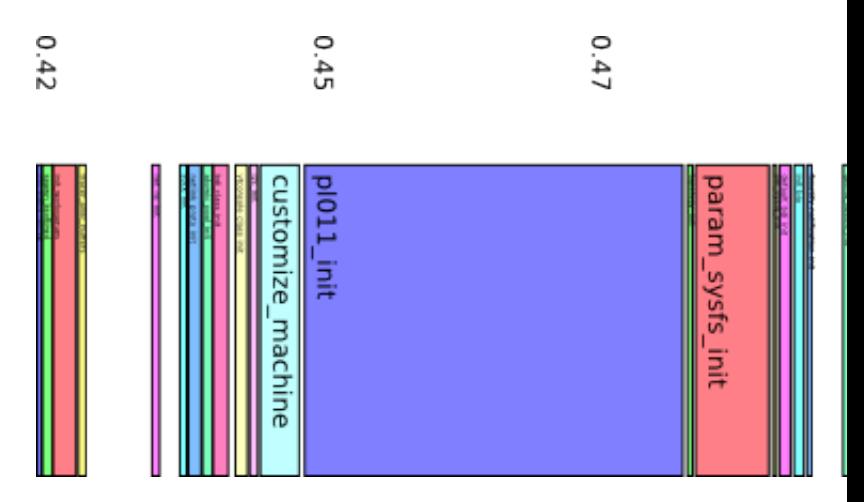

**[Motivation](#page-4-0)** [Theoretische Grundlagen](#page-6-0)

### **[Optimierungen](#page-13-0)**

[Bootloader](#page-13-0) [Kernel](#page-16-0) [Dateisystem](#page-23-0) [Applikation](#page-27-0)

<span id="page-23-0"></span>[Analyse des Testsystems](#page-31-0) [Optimierung des Testsystems](#page-39-0)

### InitRAMFS

```
dir /dev 755 0 0
nod /dev/console 644 0 0 c 5 1
nod /dev/loop0 644 0 0 b 7 0
dir /bin 755 1000 1000
slink /bin/sh busybox 777 0 0
file /bin/busybox initfs/busybox 755 0 0
[...]
dir /proc 755 0 0
dir /sys 755 0 0
dir /mnt 755 0 0
```
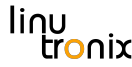

### InitRAMFS: Mehrstufiges booten

### Initprozeß für das InitRAMFS wird mit rdinit= festgelegt. Zum Beispiel: rdinit=/etc/init.d/start.sh

### InitRAMFS: Mehrstufiges booten

### /etc/init.d/start.sh:

```
#!/bin/sh
mount -t proc proc /proc
mount -t sysfs sysfs /sys
mount -t devtmpfs devtmpfs /dev
```

```
mount /dev/mmcblk0p1 /media
fbsplash -s /media/splash.ppm -d /dev/fb0
```

```
mount -o move /proc /mnt/proc
mount -o move /sys /mnt/sys
mount -o move /dev /mnt/dev
```

```
exec switch root /mnt /linuxrc
```
Jan Altenberg Linutronix GmbH 27

**[Motivation](#page-4-0)** [Theoretische Grundlagen](#page-6-0)

### **[Optimierungen](#page-13-0)**

[Bootloader](#page-13-0) [Kernel](#page-16-0) [Dateisystem](#page-23-0) [Applikation](#page-27-0)

<span id="page-27-0"></span>[Analyse des Testsystems](#page-31-0) [Optimierung des Testsystems](#page-39-0)

## Optimierungen der Applikation

- ▶ Analyse des Startprozesses mit bootchartd
- $\triangleright$  Ggf. direktes Starten der Applikation mit init=
- $\triangleright$  Überprüfung dynamisch gelinkter Applikationen
- $\triangleright$  pre-linking der Applikation
- $\blacktriangleright$  "function-reordering"

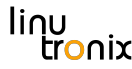

### Dynamisches Linken

- 1. DT\_RPATH Sektion des ELF Executables
- 2. Pfade, die in LD\_LIBRARY\_PATH spezifiziert sind
- 3. DT\_RUNPATH Sektion des ELF Executables
- 4. Binärfile /etc/ld.so.cache
- 5. Defaultpfade /lib und /usr/lib

### Dynamisches Linken: Analyse

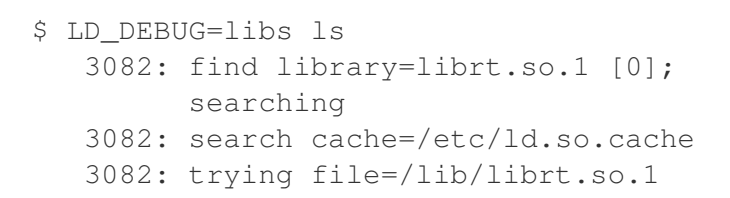

Jan Altenberg Linutronix GmbH 31

**[Motivation](#page-4-0)** [Theoretische Grundlagen](#page-6-0)

[Bootloader](#page-13-0) [Kernel](#page-16-0) [Dateisystem](#page-23-0) [Applikation](#page-27-0)

### <span id="page-31-0"></span>**[Beispiel](#page-31-0)** [Analyse des Testsystems](#page-31-0) [Optimierung des Testsystems](#page-39-0)

### **Testsystem**

- **ARM9 CPU der Atmel AT91 Serie**
- **Ausgangspunkt: Busybox Image der Angstrom Distribution**
- **>** Speichermedium: NAND-Flash
- ► Testapplikation: Toggeln eines GPIO über das SysFS GPIO-Interface

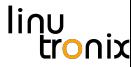

### Bootmodi der AT91 Familie

- **RomBOOT: Booten über eine interne Bootlogik**
- ▶ Booten über CS0 des External Bus Interface

## AT91 RomBOOT

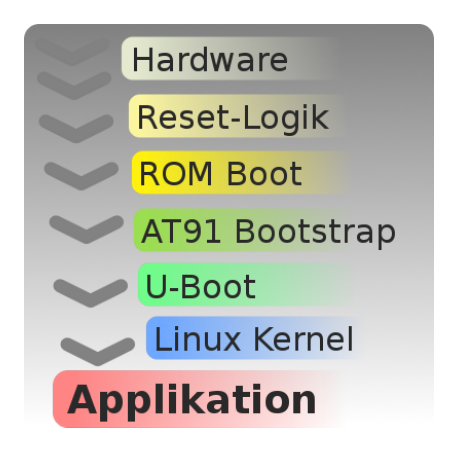

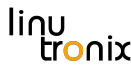

### Einschaltverhalten / Netzteil

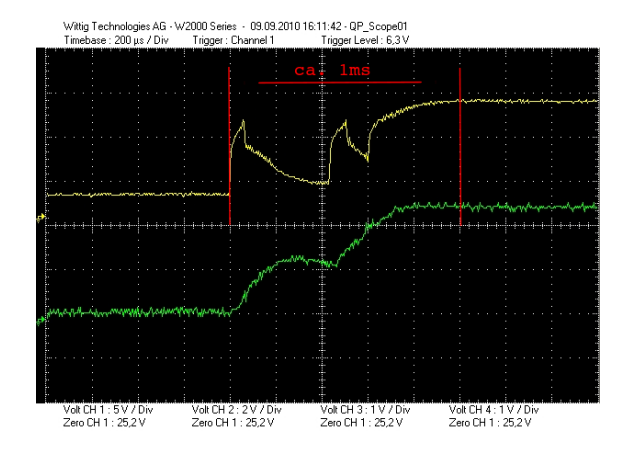

### Resetverhalten

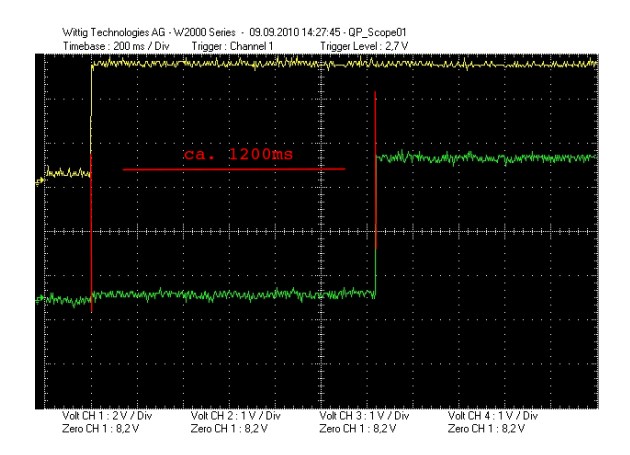

### RomBOOT

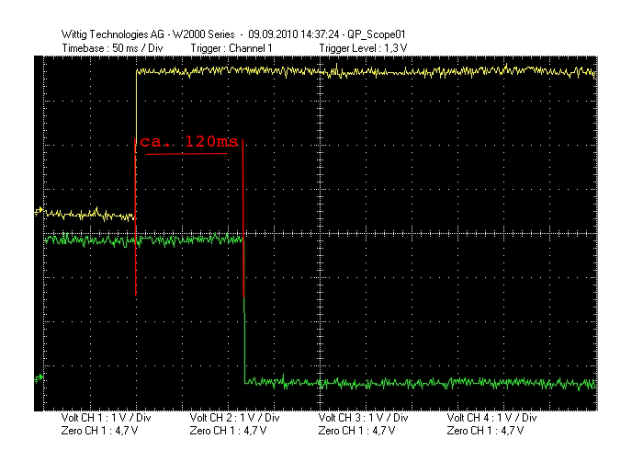

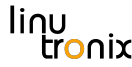

### Fazit / Hardwareoptimierungen

- Internen Oszillator für Slowclock verwenden: > 1s Ersparnis
- ▶ Booten von CS0: 100ms 150ms Ersparnis

**[Motivation](#page-4-0)** [Theoretische Grundlagen](#page-6-0)

[Bootloader](#page-13-0) [Kernel](#page-16-0) [Dateisystem](#page-23-0) [Applikation](#page-27-0)

### **[Beispiel](#page-31-0)**

<span id="page-39-0"></span>[Analyse des Testsystems](#page-31-0) [Optimierung des Testsystems](#page-39-0)

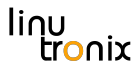

### Bootzeitmessung mittels GPIO

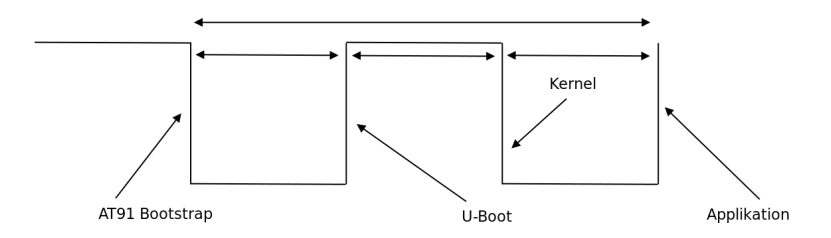

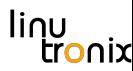

### Initiales Bootverhalten

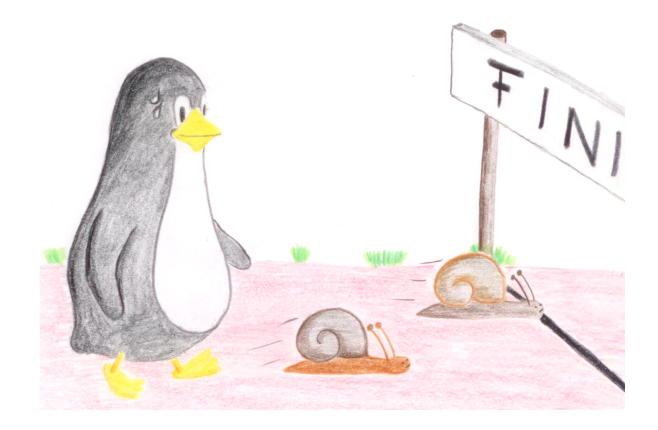

### Initiales Bootverhalten

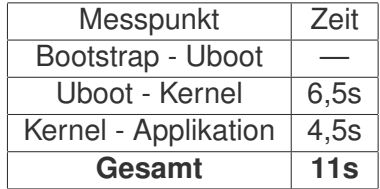

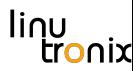

## Einfache Optimierungen

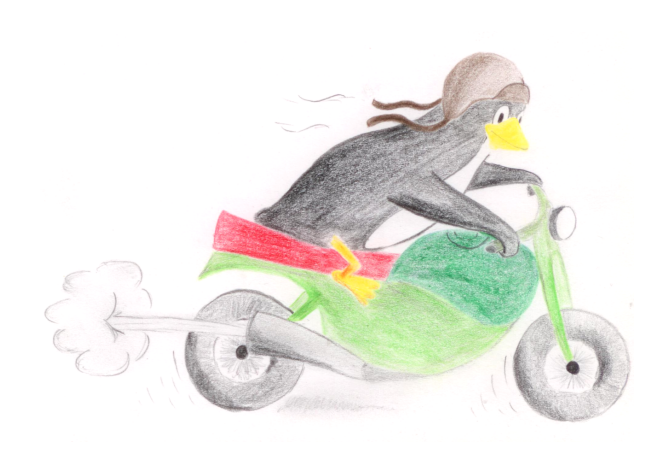

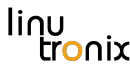

### U-Boot ohne Netzwerkunterstützung

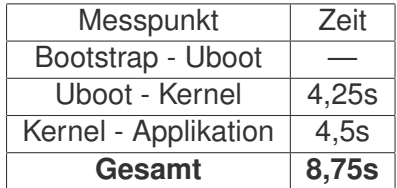

## U-Boot verify=n

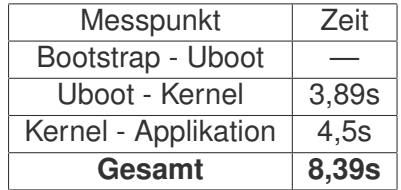

## Kernel "abspecken"

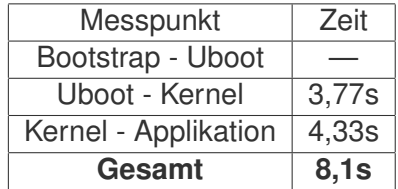

### Analyse der Startskripte: Bootchartd

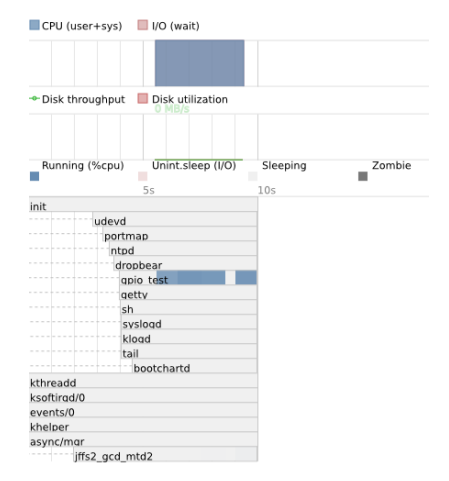

Jan Altenberg Linutronix GmbH 48

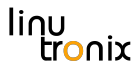

### Optimieren der Startskripte

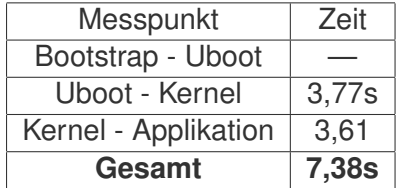

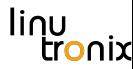

### Booten über eine RAMdisk / InitRAMFS

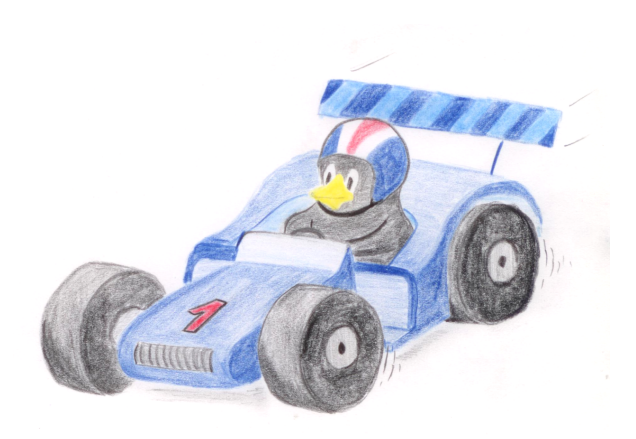

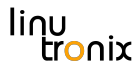

## LZO komprimiertes InitRAMFS

Die Applikation wird direkt mit init= angestartet.

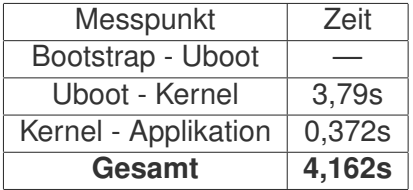

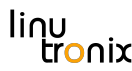

## Modifizierter AT91 Bootstrap

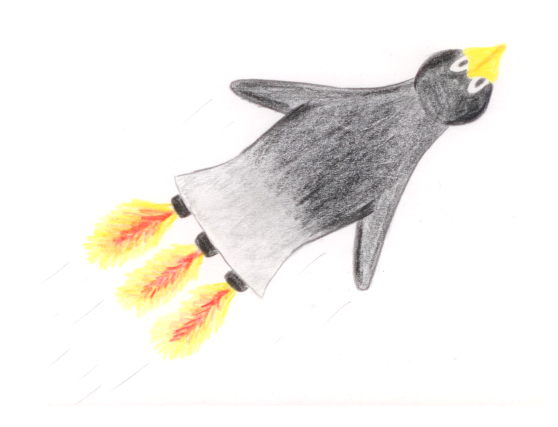

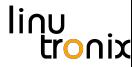

### Modifizierter AT91 Bootstrap

AT91 Bootstrap startet direkt Linux an. D.h. es wird ohne U-Boot gebootet.

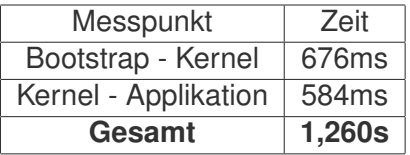

## lpj=

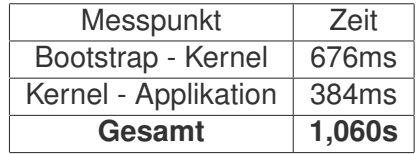

## $< 1s$  !!

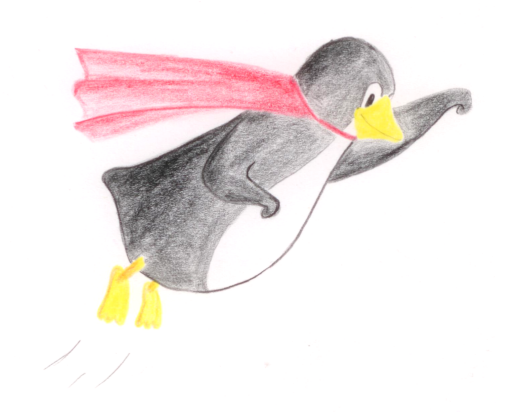

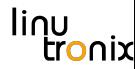

## Keine Ausgaben auf serielle Schnittstelle (quiet)

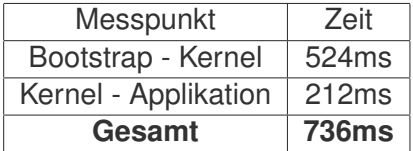

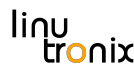

## LZO komprimiertes Kernelimage

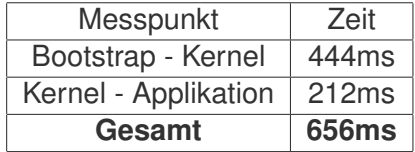

### Bootverhalten nach den Optimierungen

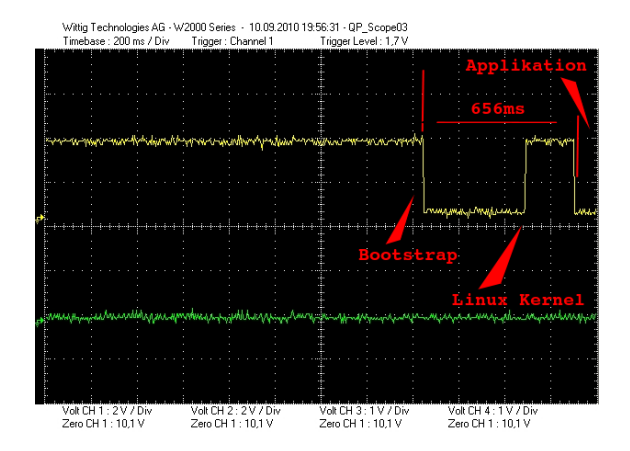

### Fazit

- <sup>I</sup> Die Hardware ist wesentlicher Bestandteil eines Fastbootkonzeptes
- $\blacktriangleright$  Linux bietet die optimale Plattform für jeden, der ein modernes Betriebssystem verwenden möchte, aber in weniger als 1s booten muß
- ► Bereits mit einfachen Optimierungen können mehrere Sekunden gespart werden